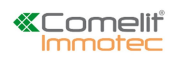

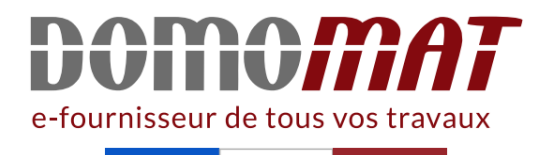

# **Notice gestion logicielle SKB**

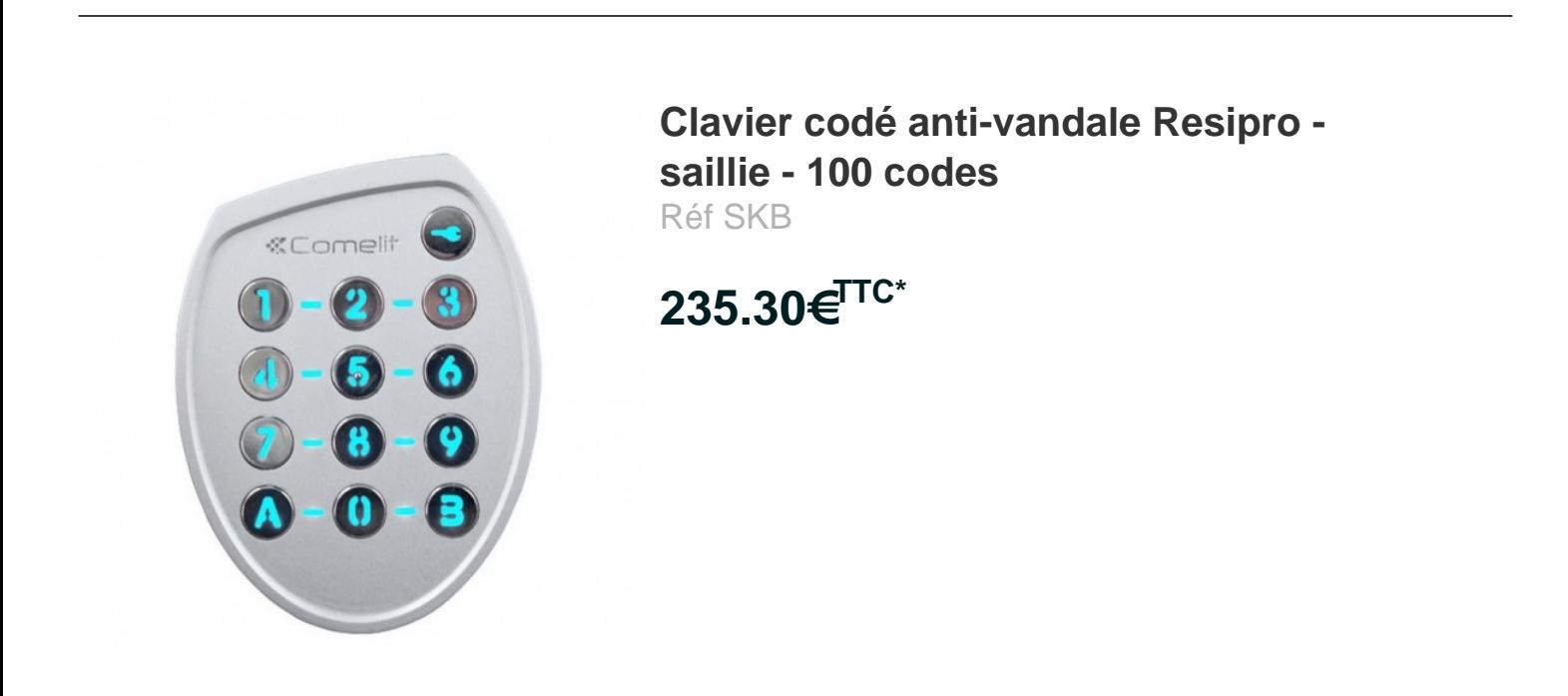

Voir le produit : https://www.domomat.com/22639-clavier-code-anti-vandale-resipro-saillie-100-codescomelit-skb.html

> Le produit Clavier codé anti-vandale Resipro - saillie - 100 codes est en vente chez Domomat !

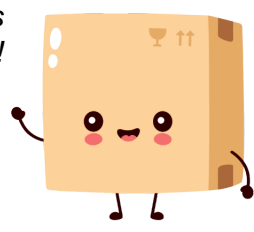

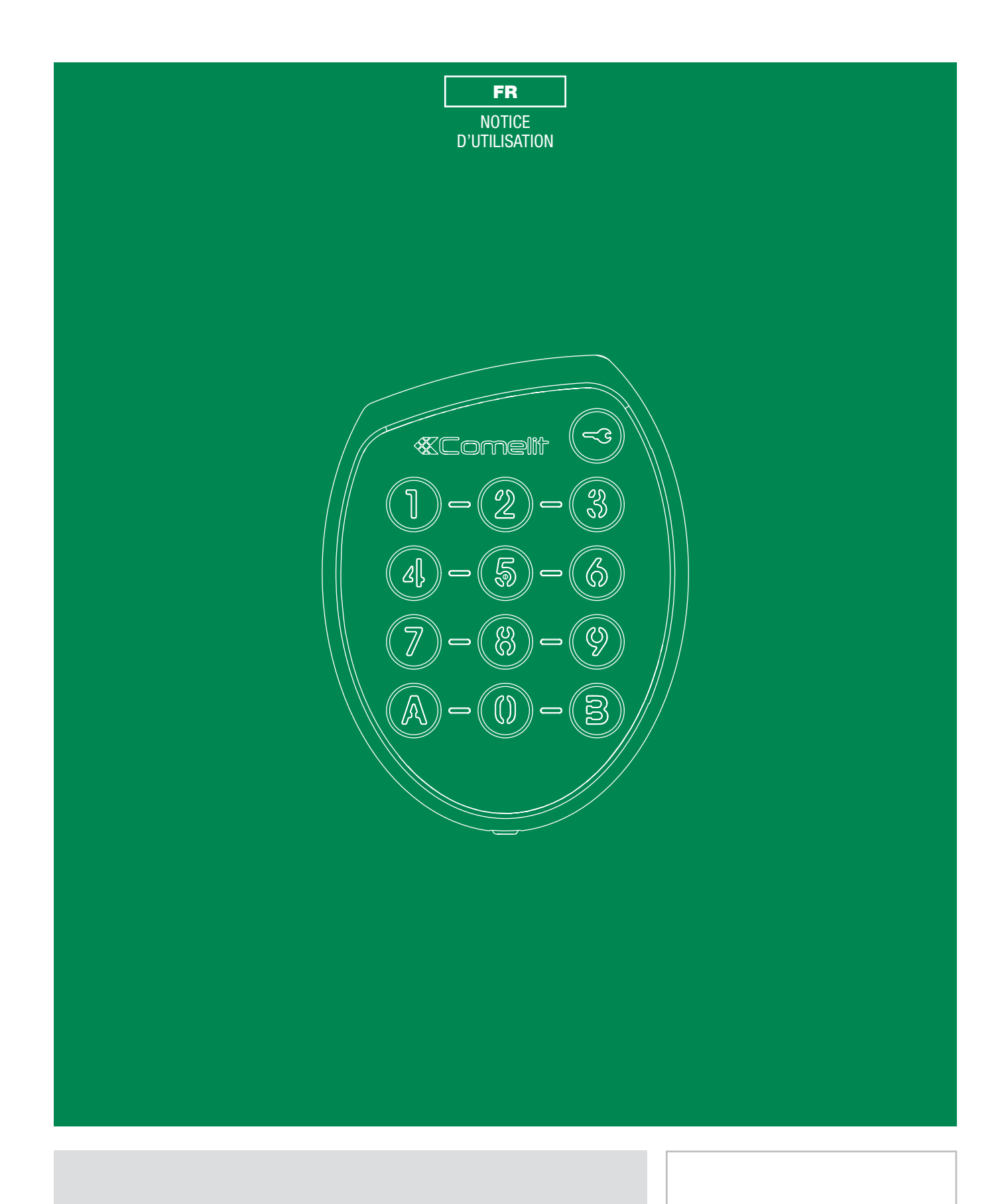

**SKB** Clavier codé anti vandale avec gestion via le logiciel RESIPRO<sup>®</sup>

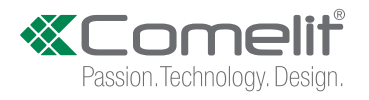

- 
- Avertissements<br>
 Effectuer l'installation en suivant scrupuleusement les instructions fournies par le constructeur et conformément aux normes en vigueur.<br>
 Effectuer l'installation en suivant scrupuleusement destinés à l
	-
	-
	- Tous les produits sont conformes aux prescriptions de la directive 2006/95/CE (qui remplace la directive 73/23/CEE et amendements successifs).<br>Cela est attesté par la présence du marquage CE sur les produits.<br>• Il est indi

 $C \in$ 

### **SOMMAIRE**

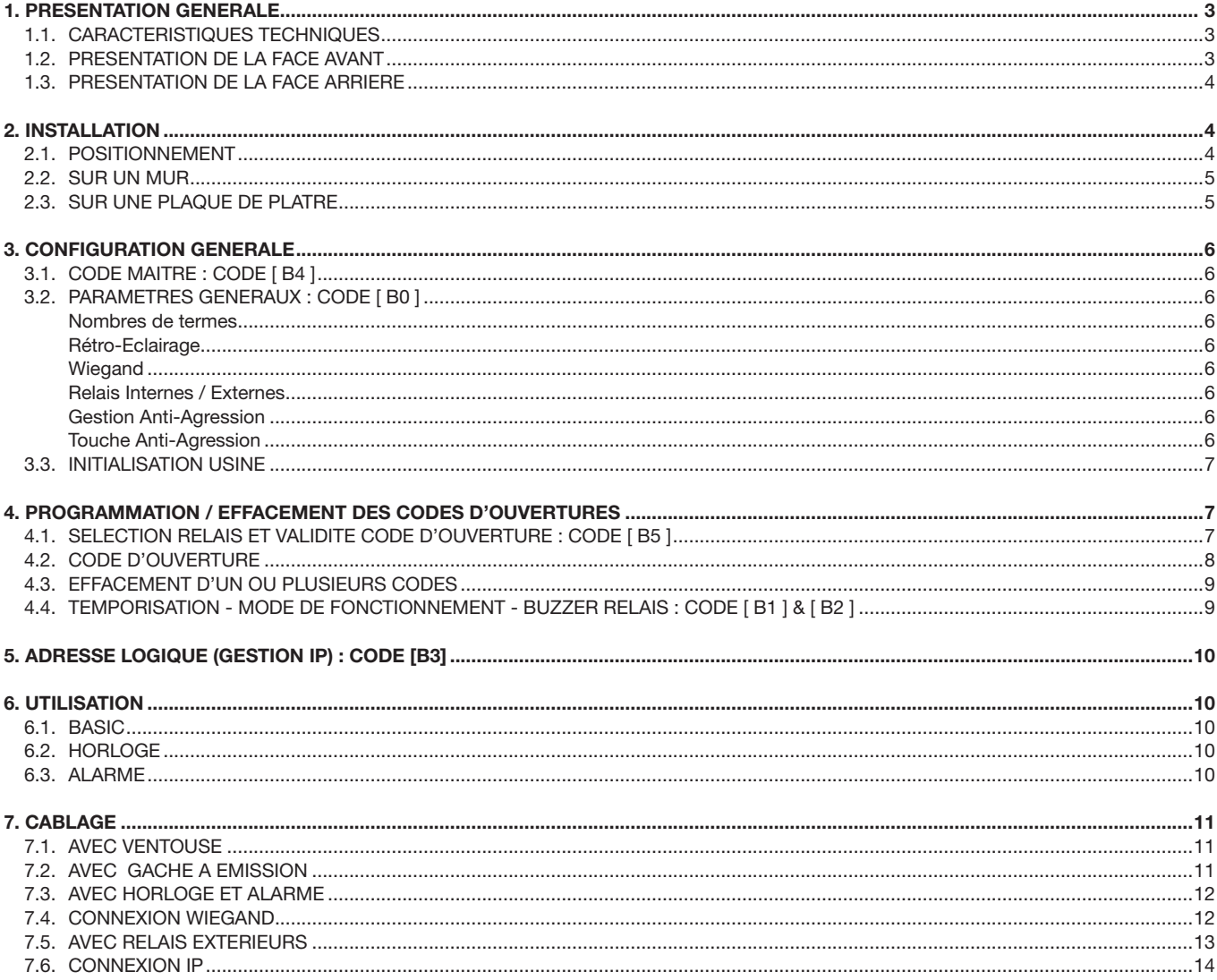

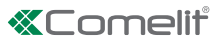

# 1. PRESENTATION GENERALE

#### 1.1 CARACTÉRISTIQUES TECHNIQUES

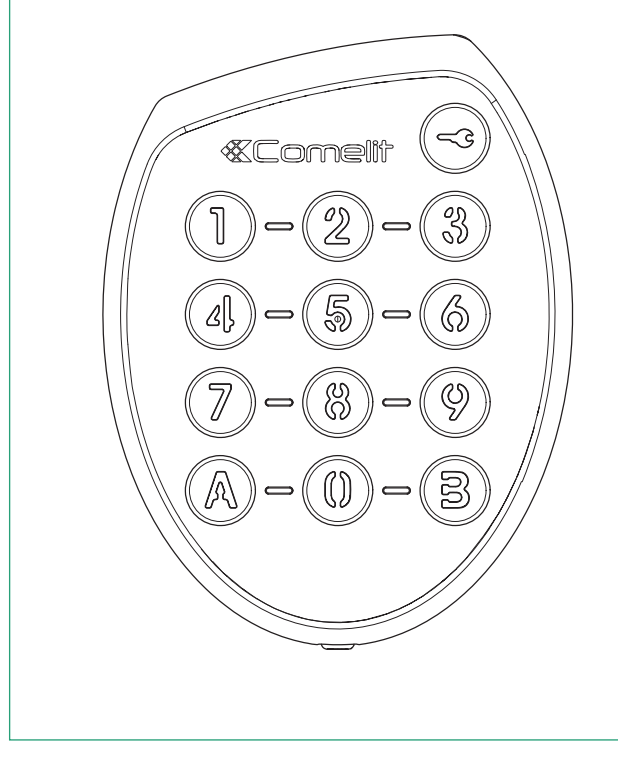

- Alimentation : 12-35 V DC ou 12-24 V AC
- Capacité 100 codes utilisateurs et 1 code superviseur (mode programmation)
- Longueur des codes : paramétrable de 3 à 6 digits
- Rétro-éclairage des touches (option paramétrable)
- Nombre de relais : 2
- Relais mode monostable ou bistable
- Réglage de la temporisation relais entre 1 et 99 secondes  $(0 = \text{bistable})$
- Gestion d'une entrée « BP » : permet d'ouvrir le relais N°1
- Gestion d'un buzzer
- Gestion d'une entrée « horloge »
- Gestion alarme (1)
- Gestion IP (adresse clavier de 1 à 254) (2)
- Gestion Wiegand. A chaque appuie sur une touche,
- son code sera émis en 4 bits. (2) • Gestion Relais externe (2)
- Température de fonctionnement : -25°c à +55°c
- Indice de protection : IP54
- $\bullet$  Dimension (h x l x p) : 100 x 80 x 20 mm

(1) Non disponible en mode Wiegand.

(2) Les gestions IP, Wiegand et Relais externe ne peuvent pas fonctionner simultanément.

#### 1.2. PRÉSENTATION DE LA FACE AVANT

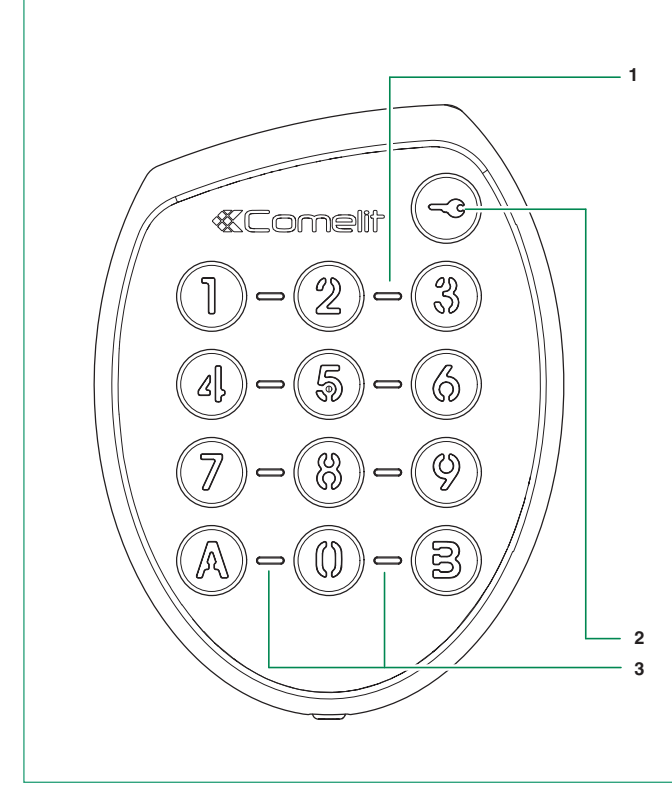

- 1. Voyant état: Indique avec des couleurs différentes le résultat de l'action effectuée :
	- BLEU: Mode veille
	- VERT clignotant: Saisie en cours
	- VERT: Activation relais N°1, suite à la saisie d'un code autorisé
	- MAUVE: Activation relais N°2, suite à la saisie d'un code autorisé
	- BLANC: Activation relais N°1 et N°2 simultanément, suite à la saisie d'un code autorisé
	- ROUGE: Code refusé
	- ROUGE clignotant: Suite à la saisie consécutive de 3 codes refusés (attendre 15 secondes avant de pouvoir ressaisir un code)
	- ROUGE permanent: Mode WIEGAND activé. A chaque appuie sur une touche, son code sera émis en 4 bits. - JAUNE: Mode programmation
	-
- BLEU clignotant: Horloge activée (touche clé opérationnel) 2. Touche Clé: Déclenche l'ouverture du relais N°1 si l'entrée
- horloge est activée.
- 3. Voyants bleu

 $\overline{1}$ 

# 1.3. PRÉSENTATION DE LA FACE ARRIÈRE

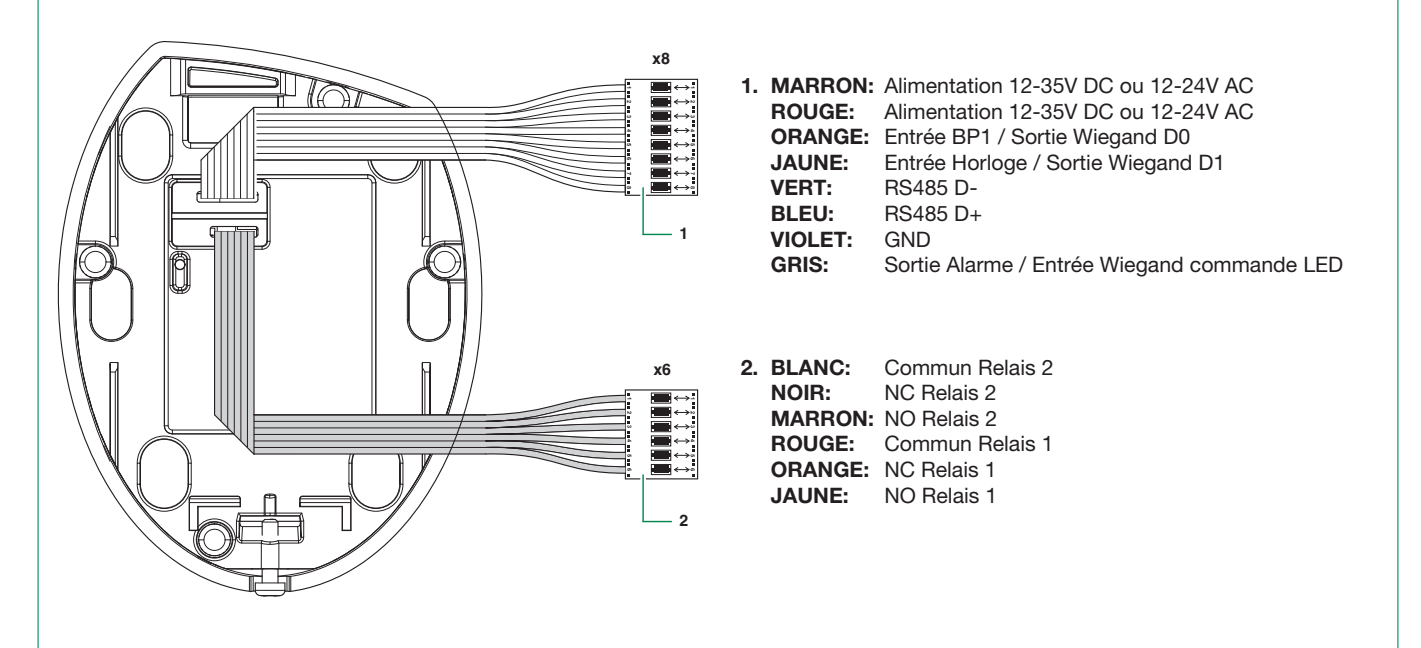

# 2. INSTALLATION

#### 2.1. POSITIONNEMENT

Pour être conforme avec la loi accessibilité, les systèmes de contrôle d'accès et de communication doivent être situés à une hauteur comprise entre 0,90 m et 1,30 m. Ils devront être également situés à plus de 0,40 m d'un angle rentrant de parois ou de tout autre obstacle à l'approche d'un fauteuil roulant.

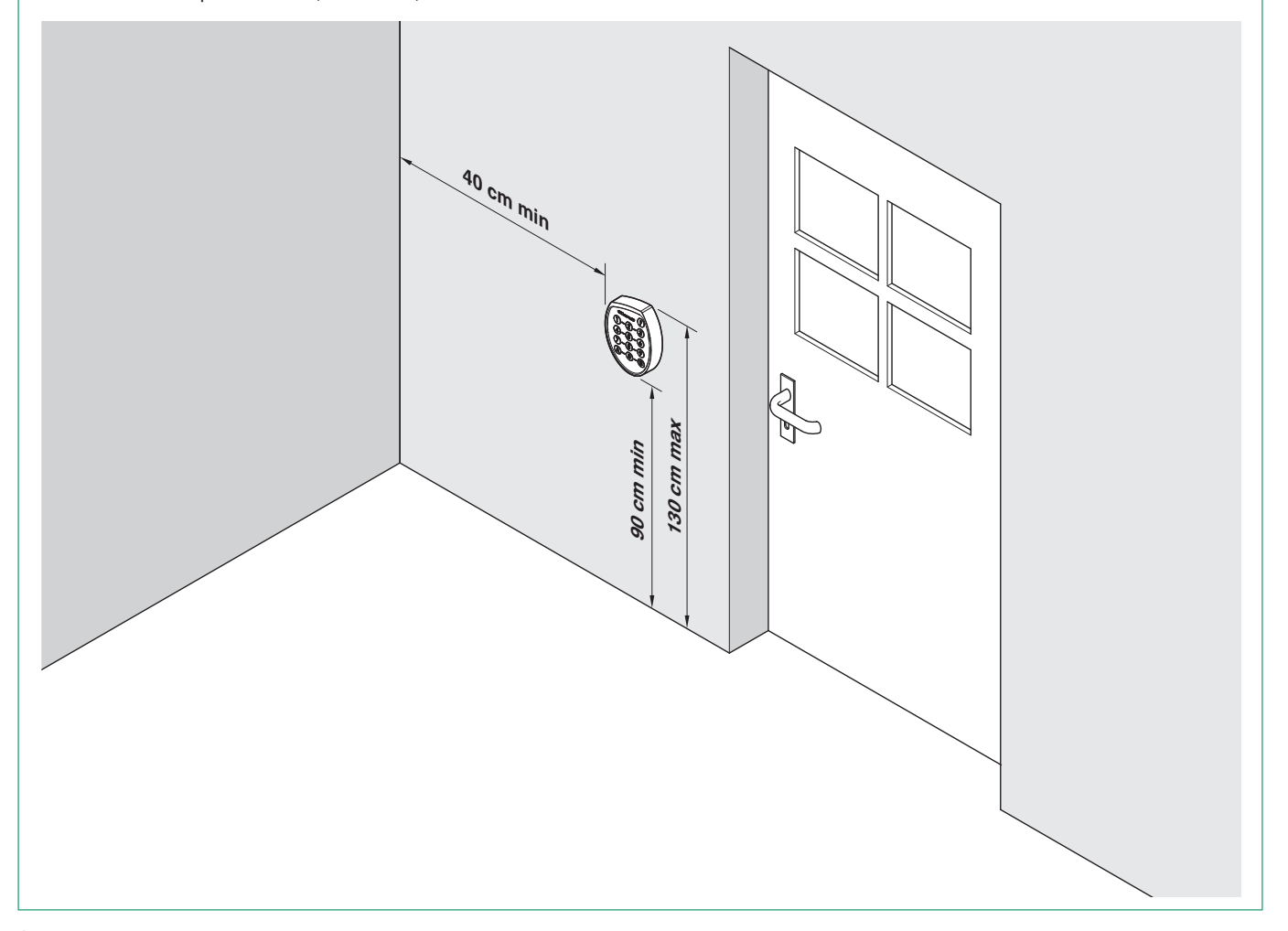

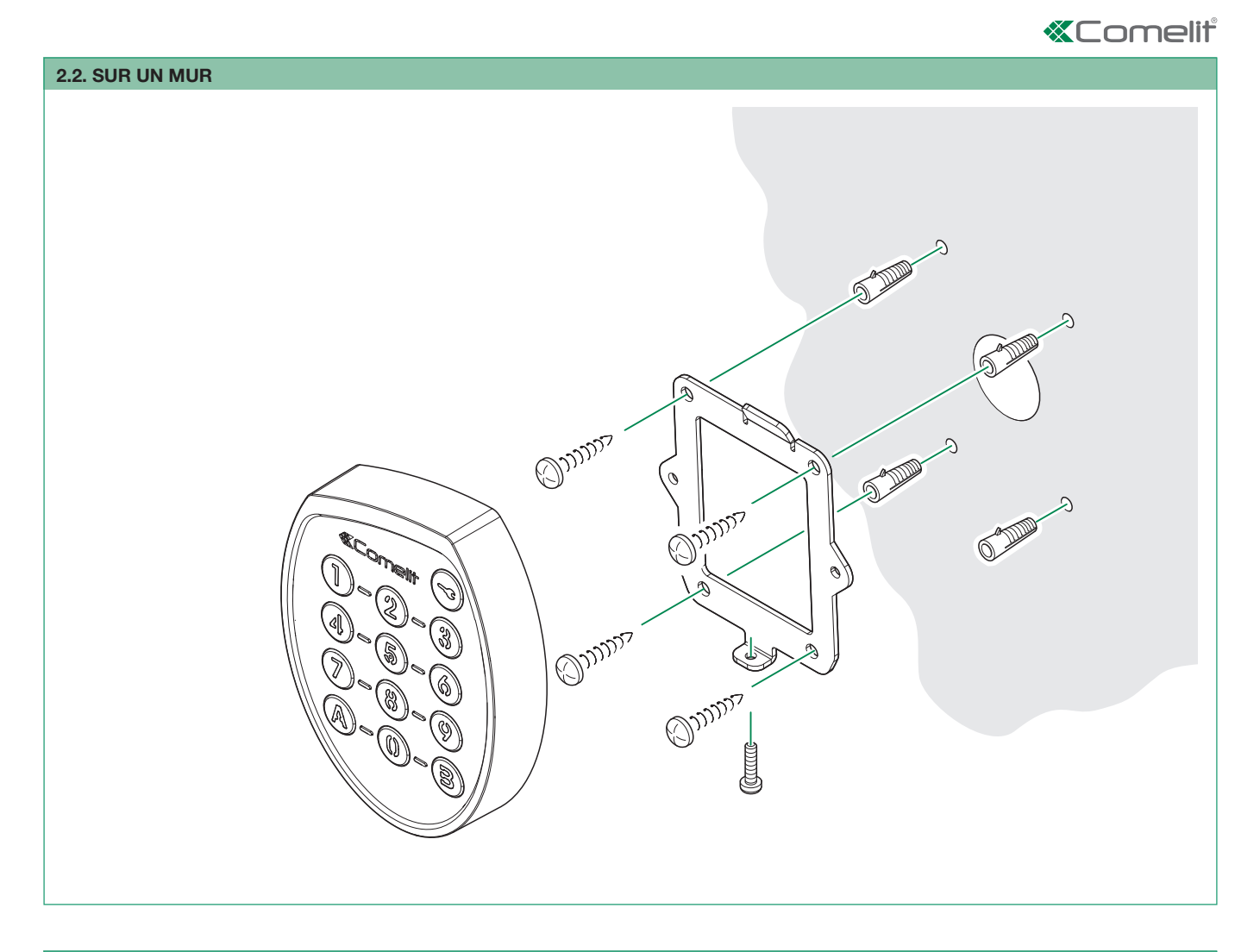

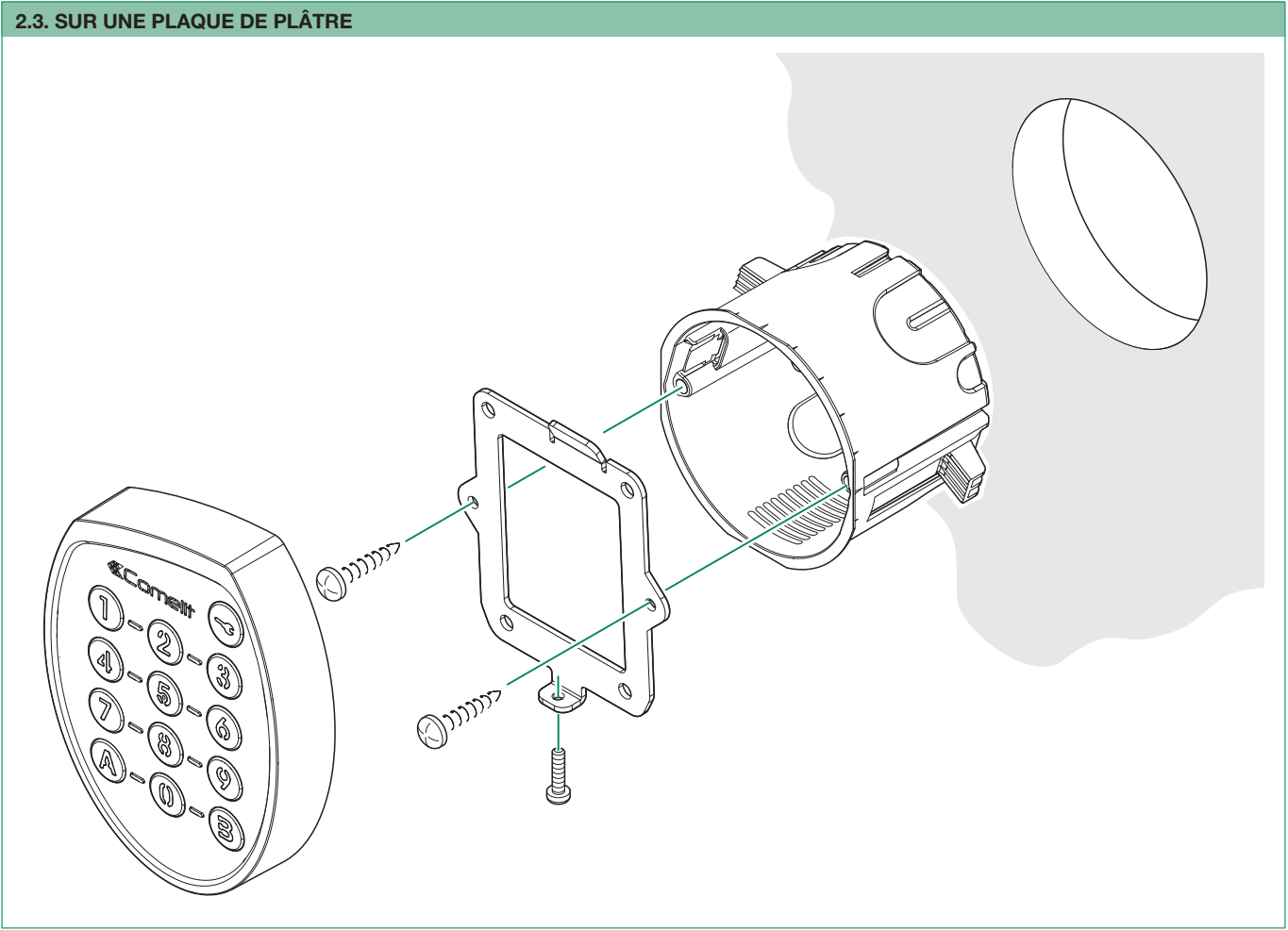

# 3. CONFIGURATION GENERALE

Votre clavier SKB est livré par défaut avec la configuration suivante :

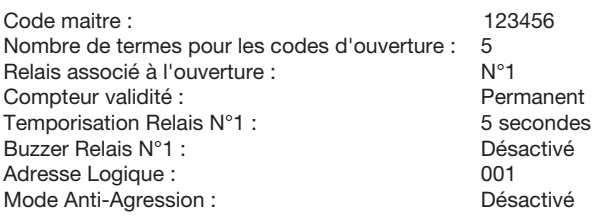

Mode Wiegand : <br>
Désactivé Mode Relais :<br>
Rétro-éclairage : Internet de la Permanent<br>
Permanent Rétro-éclairage :

Si elle n'est pas modifiée, c'est cette configuration qui sera utilisée lors de la programmation des codes d'ouverture. Selon vos besoins, vous avez toujours la possibilité de la modifier avant la programmation des codes.

### 3.1. CODE MAITRE : CODE [ B4 ]

Ce code est celui qui donne l'autorisation de programmer le clavier. Par défaut celui-ci est "123456". Selon la définition du nombre de termes de votre clavier, son utilisation sera partielle ou totale. Par exemple si votre clavier est défini en 5 termes (valeur usine), il ne faudra utiliser que les 5 premiers termes de celui-ci "12345", pour accéder à la programmation.

Ce code est modifiable par le registre B4. Il faut, dans ce cas, toujours programmer un nouveau code de 6 termes.

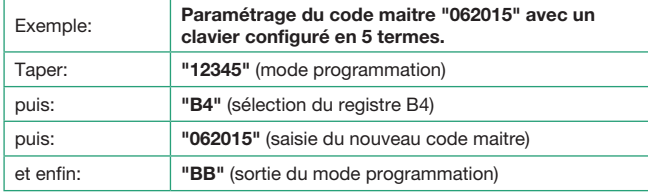

#### Etapes décomposées touche par touche de l'exemple :

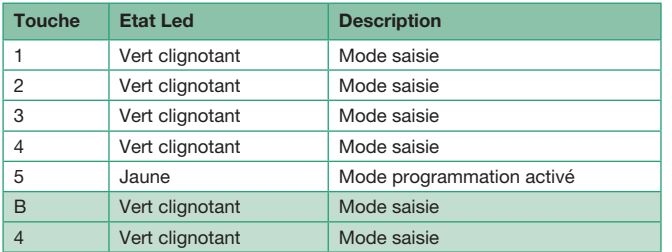

(continue)

# Touche Etat Led Description 0 Vert clignotant Mode saisie 6 Vert clignotant | Mode saisie 2 Vert clignotant | Mode saisie 0 Vert clignotant Mode saisie 1 Vert clignotant Mode saisie <sup>5</sup> Vert (2s) puis Jaune Enregistrement du nouveau code maitre en mémoire B Vert clignotant Mode saisie B Bleu Sortie du mode programmation

#### Remarque :

Si ce code est perdu, il est toujours possible de le changer. Avant d'alimenter votre clavier, réalisez un pont entre les bornes "GND" et "SORTIE ALARME / ENTREE WIEGAND COMMANDE LED".

A la mise sous tension le vovant état vous indiquera par sa couleur jaune que le mode programmation est activé. Il ne vous restera plus qu'à programmer un nouveau code maitre de la manière suivante :

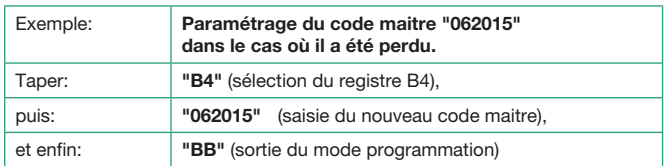

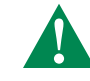

 ATTENTION : Lorsque vous avez terminé cette opération, veillez à ce que le pont soit retiré. Ceci évitera, dans le cas d'une coupure alimentation secteur, la réactivation non désirée du mode programmation.

#### 3.2. PARAMÈTRES GÉNÉRAUX : CODE [ B0 ]

Cette section regroupe les principaux paramètres de fonctionnement de votre clavier. Ci-après la liste des paramètres.

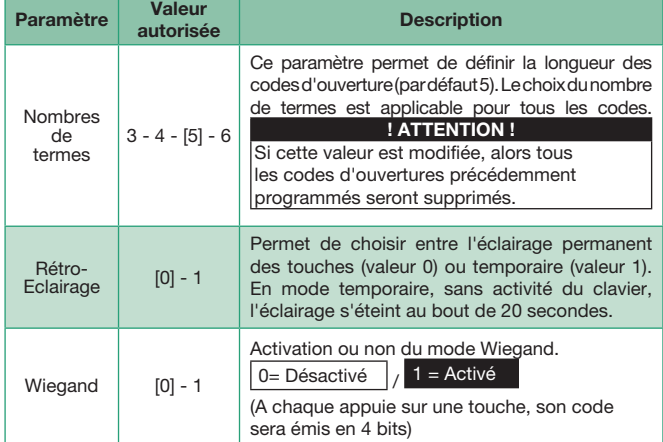

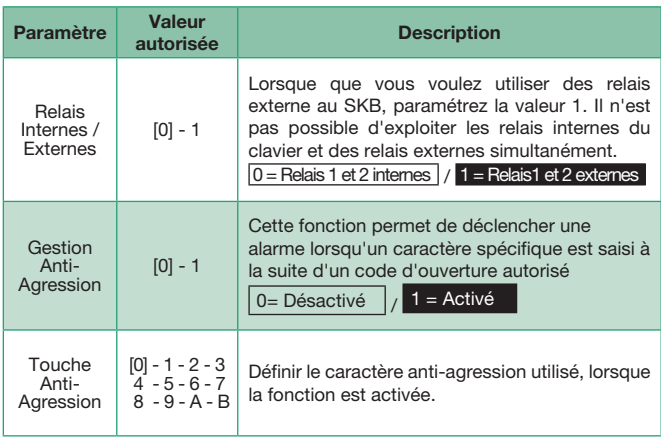

[] : Valeur par défaut

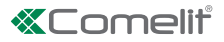

Lorsque vous avez défini l'ensemble des paramètres ci-dessus, vous pouvez configurer votre clavier comme le décrit l'exemple suivant (clavier défini au préalable avec 5 termes) :

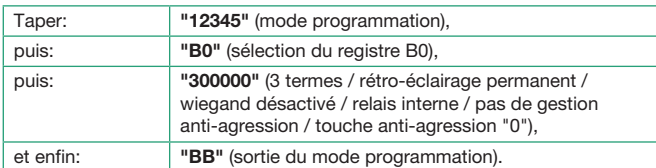

Remarque : Bien que dans cette exemple la gestion Anti-Agression ne soit pas activée, la procédure nécessite tout de même de renseigner la valeur de la touche Anti-Agression.

Etapes décomposées touche par touche de l'exemple :

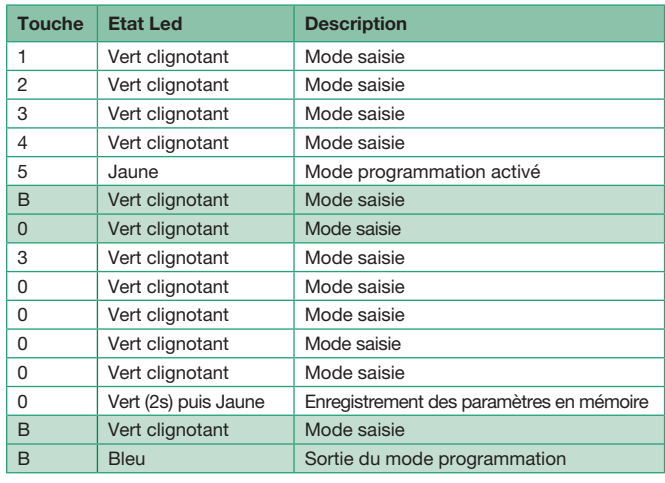

#### 3.3. INITIALISATION USINE

Il est possible de revenir à la configuration par défaut, lorsque celleci a été modifiée. Pour ce faire, veuillez taper le code maitre, le code d'initialisation "BA0BAB" et enfin deux fois la touche "B" pour sortir de programmation.

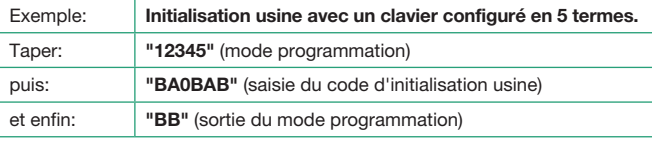

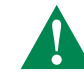

ATTENTION : La réinitialisation usine n'efface pas les codes d'ouvertures déjà programmés. Néanmoins si la précédente configuration comportait un nombre de termes différents de 5, alors tous les codes d'ouvertures précédemment programmés seront supprimés.

#### 4. PROGRAMMATION / EFFACEMENT DES CODES D'OUVERTURES

#### 4.1. SÉLECTION RELAIS ET VALIDITÉ CODE D'OUVERTURE : CODE [ B5 ]

Ce registre vous permet au préalable de définir le relais associé au code d'ouverture à programmer.

Par défaut c'est le relais N°1 qui est défini, associé à la valeur "0" du compteur (validité permanente).

Si votre choix du relais ou du compteur de validité diffère, il est absolument nécessaire de définir ce registre pendant la phase de programmation des codes d'ouverture.

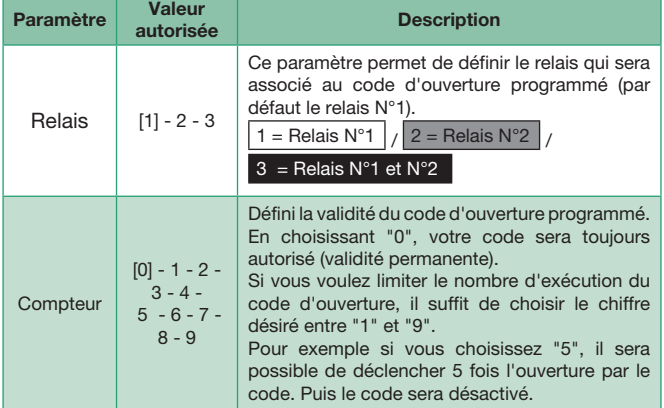

[] : Valeur par défaut

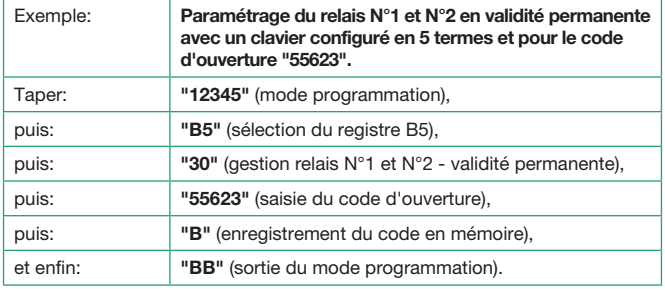

Etapes décomposées touche par touche de l'exemple :

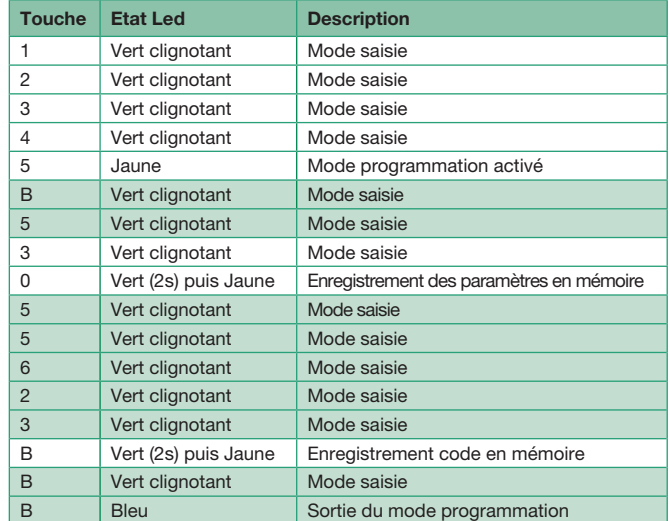

# 4.2. CODE D'OUVERTURE

Le SKB dispose de 100 emplacements mémoire pour la programmation des codes d'ouvertures. Selon la configuration du clavier il est possible de programmer des codes de 3 à 6 termes. Le choix du nombre de termes pour un code est applicable pour tous les codes.

Remarques : Par défaut le clavier est livré avec des codes programmables de longueurs 5 termes, associés au relais N°1. Il est possible de modifier cette configuration avant de programmer vos codes d'ouvertures.

Si pendant l'opération la LED passe à l'état rouge, c'est que celle-ci a été refusée. Veuillez, dans ce cas, recommencer l'opération.

Pour enregistrer un code, tapez le code maitre, votre code (de même longueur que le code maitre), suivi de la touche "B" pour valider et enfin deux fois la touche "B" pour sortir de programmation.

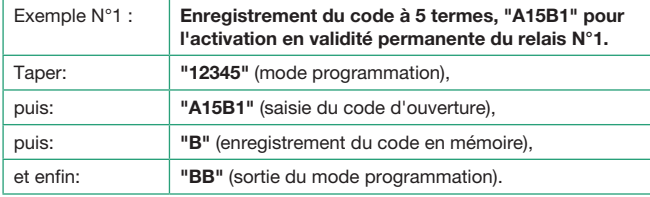

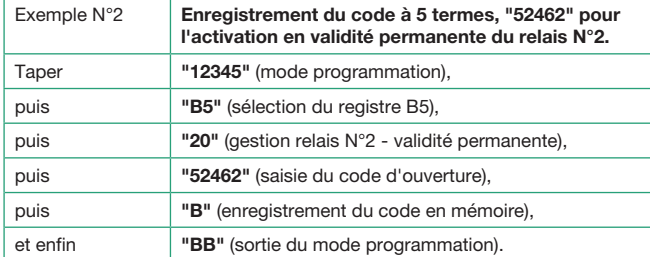

Etapes décomposées touche par touche de l'exemple N°2 :

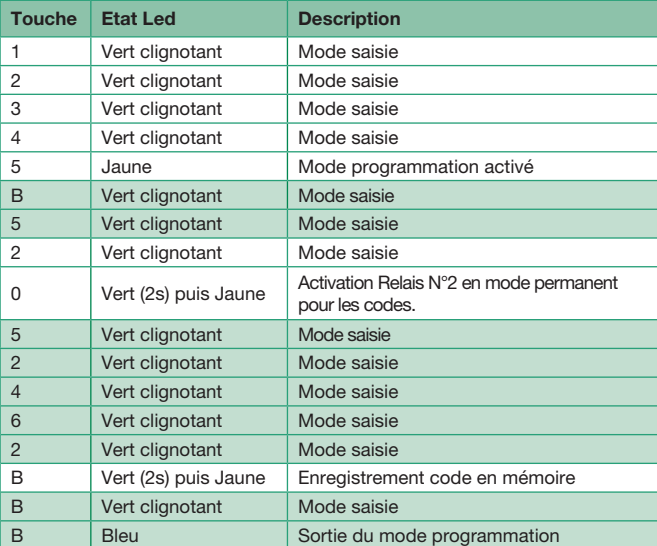

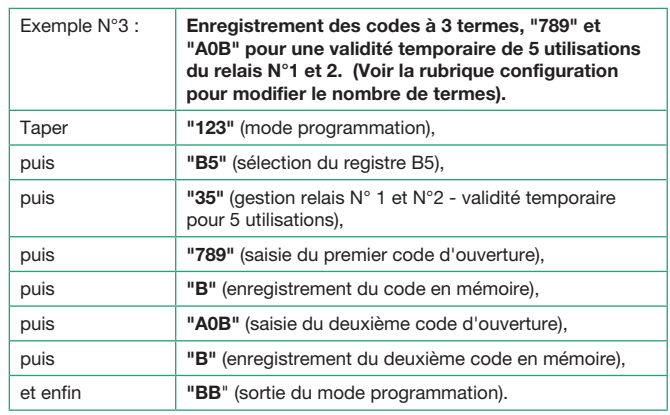

Etapes décomposées touche par touche de l'exemple N°2 :

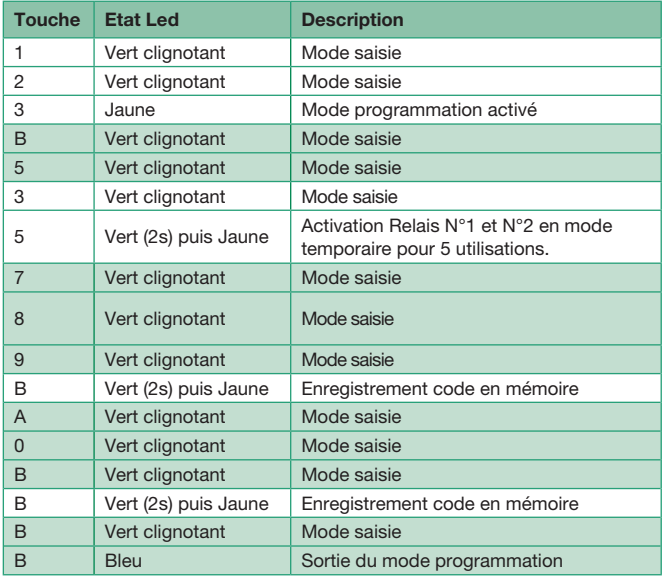

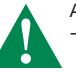

#### ATTENTION :

- Il n'est pas possible de programmer des codes d'ouvertures commençant par la touche "B". En voulant réaliser cette opération, vous risquez d'endommager la configuration du clavier.

- Le code maitre (par défaut 123456) ne peut être utilisé comme code d'ouverture. Donc selon le nombre de termes défini, les codes 123, 1234, 12345 et 123456 seront refusés.

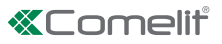

# 4.3. EFFACEMENT D'UN OU PLUSIEURS CODES

Tous les codes d'ouverture programmés dans le SKB peuvent être effacés de manières individuelles, multiples ou totales.

Si pendant l'opération la LED passe à l'état rouge, c'est que celle-ci a été refusée. Veuillez dans ce cas recommencer l'opération.

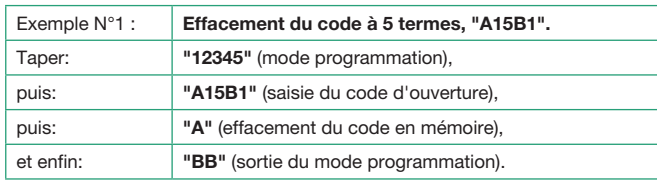

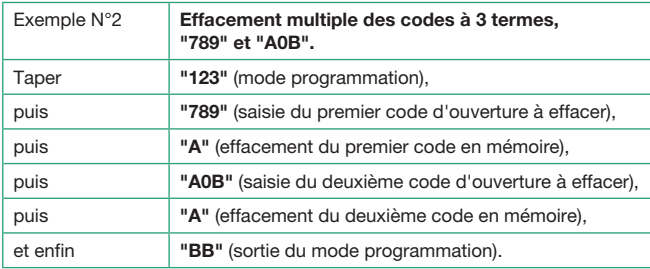

Etapes décomposées touche par touche de l'exemple N°2 :

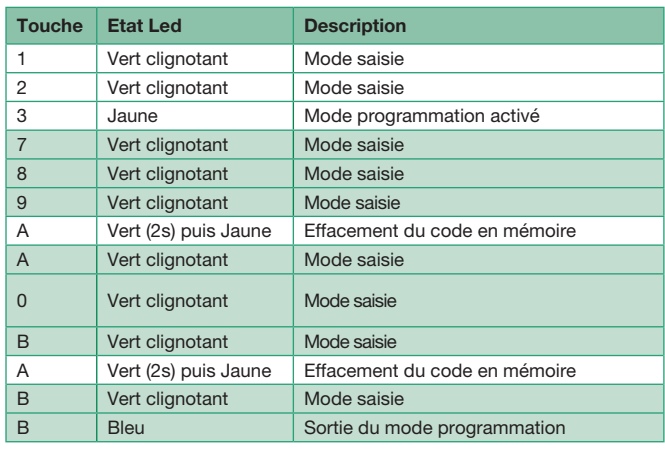

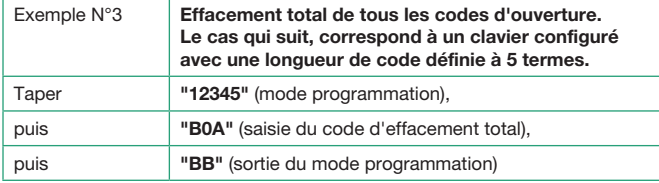

# 4.4. TEMPORISATION - MODE DE FONCTIONNEMENT - BUZZER RELAIS : CODE [ B1 ] & [ B2 ]

Pour définir la temporisation des relais N°1 ou N°2, utilisez respectivement les registres B1 ou B2. Par défaut les deux relais sont paramétrés avec la valeur 05 secondes. Néanmoins il est possible de changer cette valeur entre 1 et 99 secondes.

Dans le cas où vous souhaitez utiliser le relais de façon bistable, c'est à dire comme un interrupteur, il faut dans ce cas choisir la valeur "00" de la temporisation.

Le paramètre "Buzzer", lorsqu'il est activé (valeur 1), déclenchera une séquence sonore pendant toute la phase d'activation du relais.

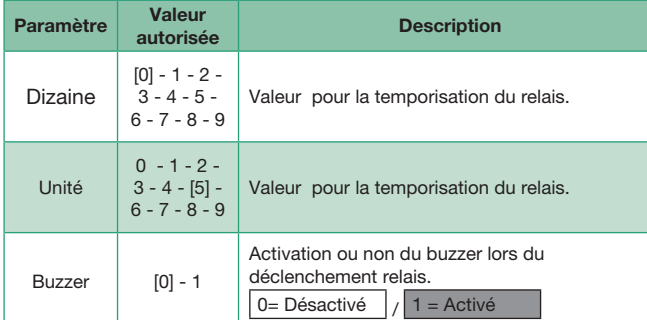

[] : Valeur par défaut

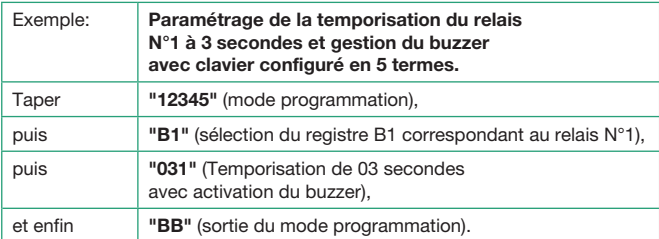

Etapes décomposées touche par touche de l'exemple :

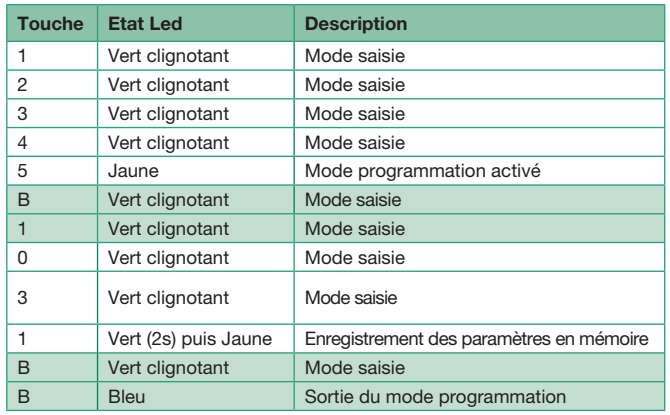

Utiliser pour le relais N°2 la même procédure avec le registre B2.

# 5. ADRESSE LOGIQUE (GESTION IP) : CODE [B3]

Dans les installations permettant une gestion à distance, il est important d'identifier le ou les claviers connectés sur le réseau. C'est pour cette raison que vous devez renseigner l'adresse logique de votre clavier (par défaut "001"), telle qu'elle est définie sur l'application RESIPRO (www. resipro.eu). Il est possible de paramétrer cette valeur entre 1 et 254.

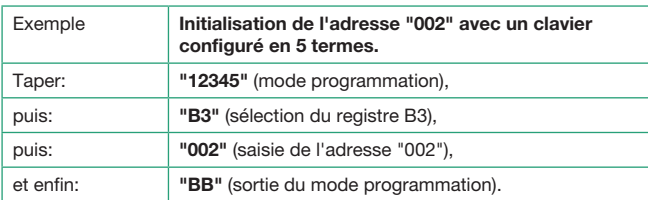

Etapes décomposées touche par touche de l'exemple :

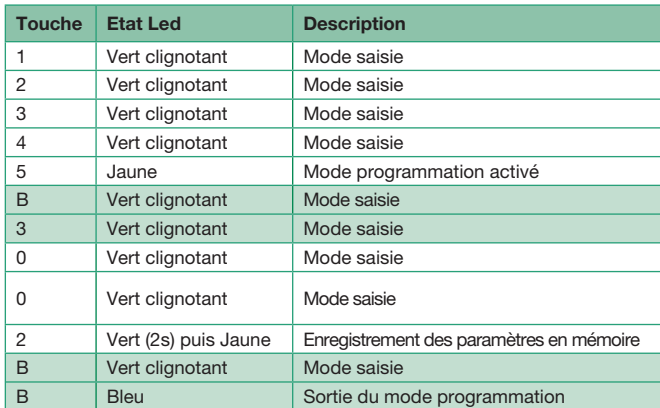

# 6. UTILISATION

# 6.1. BASIC

Pour déclencher le système connecté sur votre clavier, il suffit de taper le code qui a été préalablement programmé. Selon la configuration, ce code peut avoir une longueur de 3 à 6 termes.

Lorsque que vous réalisez cette opération, l'action sur une touche déclenche l'émission d'un son et le passage du voyant état en vert clignotant (Mode saisie). A la saisie du dernier terme de votre code :

- Si le code est correct, le SKB déclenchera le relais associé, ainsi que l'état du voyant fixe (vert=relais N°1 - mauve=relais N°2 blanc=relais 1 et 2). Selon la configuration, le relais sera temporisé ou en mode bistable. De même si le buzzer a été programmé, le temps d'émission sera identique à celui paramétré pour le relais.
- Si le code est incorrect, le voyant vous l'indiquera par son état rouge.

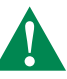

Au bout de 3 codes incorrects saisis, le clavier se bloque pour une période de 15 secondes durant laquelle il n'est plus possible de saisir de nouveau code. Le voyant du clavier vous l'indique, par son état rouge clignotant, pendant toute la phase d'interdiction.

#### 6.2. HORLOGE

Dans les installations équipées d'une gestion via horloge (voir la rubrique schéma), c'est la touche clé qui est utilisée pour з déclencher l'activation du relais N°1.

Tant que l'entrée horloge du SKB est activée, la fonction horloge est activée et signalée par l'état du voyant en bleu clignotant.

Dans ce cas, Il n'est pas nécessaire de saisir un code d'ouverture pour la gestion du relais N°1. L'action sur la touche clé suffit pour déclencher l'activation du relais.

Néanmoins il est toujours possible, dans ce mode, de déclencher également le relais N°2 par la saisie des codes d'ouvertures associés à celui-ci.

#### 6.3. ALARME

Lorsque l'installation le prévoit, il est possible d'émettre un signal d'alarme via la sortie associée (voir la rubrique schéma). Pour utiliser cette fonction, il faut au préalable l'activer et la paramétrer.

Pour déclencher l'alarme, saisissez à la suite d'un code autorisé, la touche associée à cette gestion. Dans ce cas la sortie alarme sera activée pour une période d'une minute.

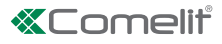

# 7.1. AVEC VENTOUSE

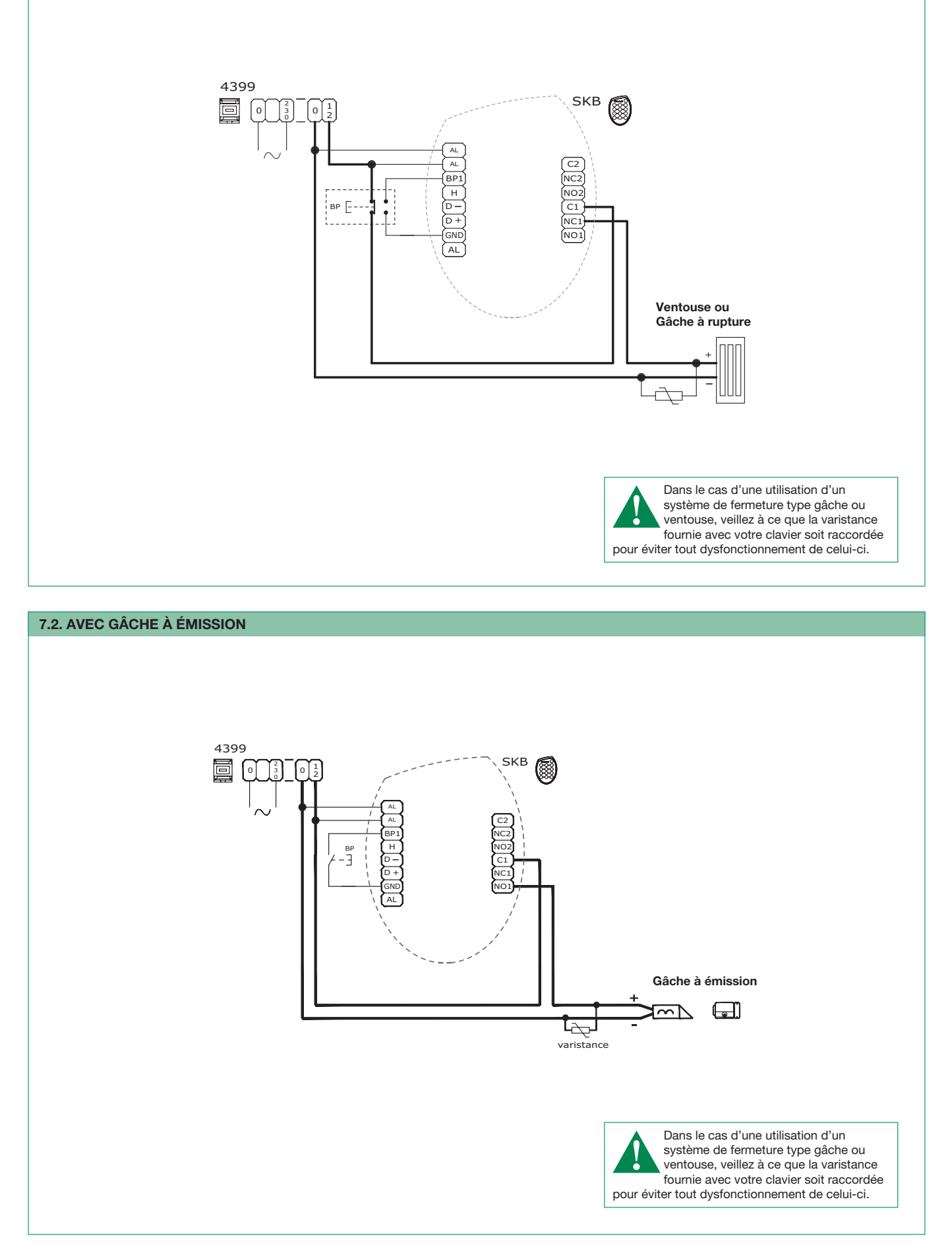

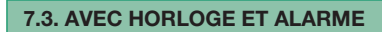

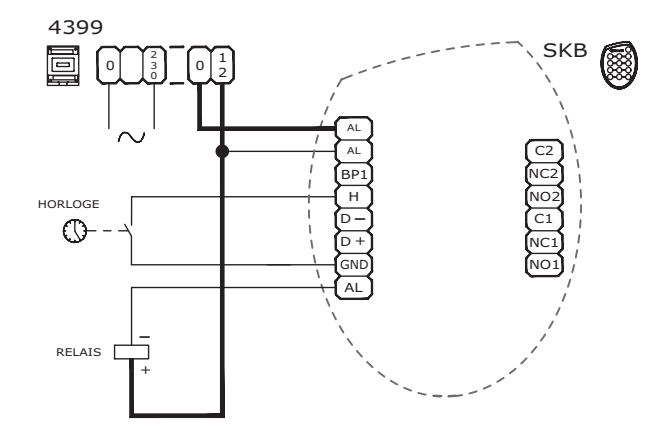

Lorsque l'alarme est déclenchée, la sortie est active pendant 1 minute.

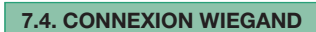

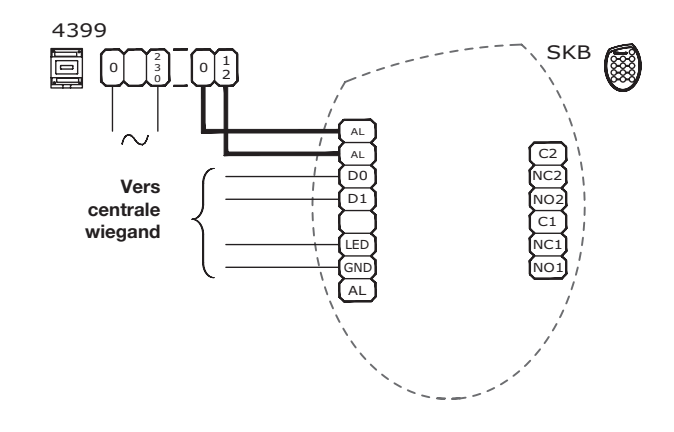

A chaque appuie sur une touche, son code sera émis en 4 bits.

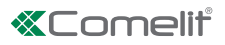

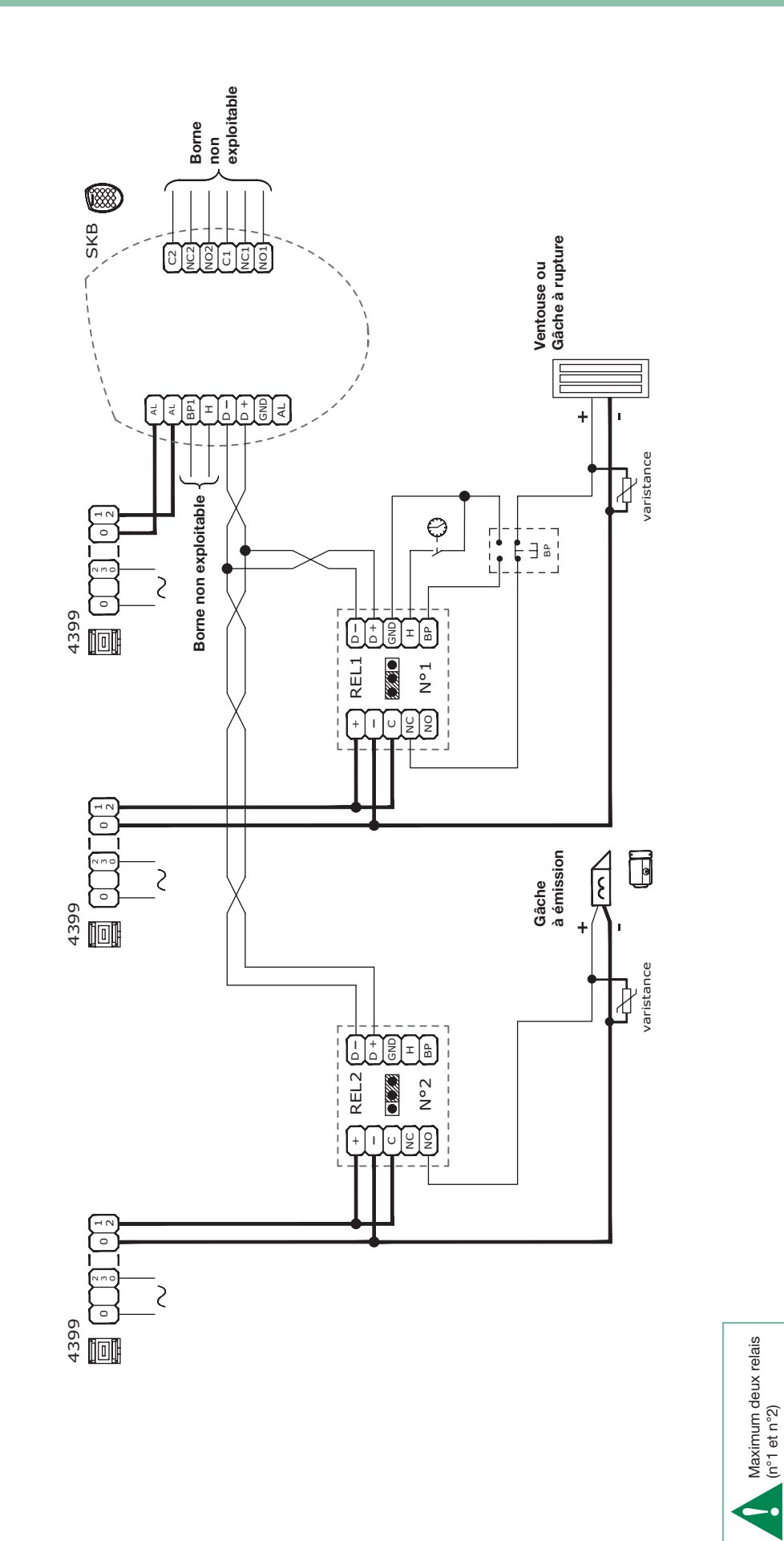

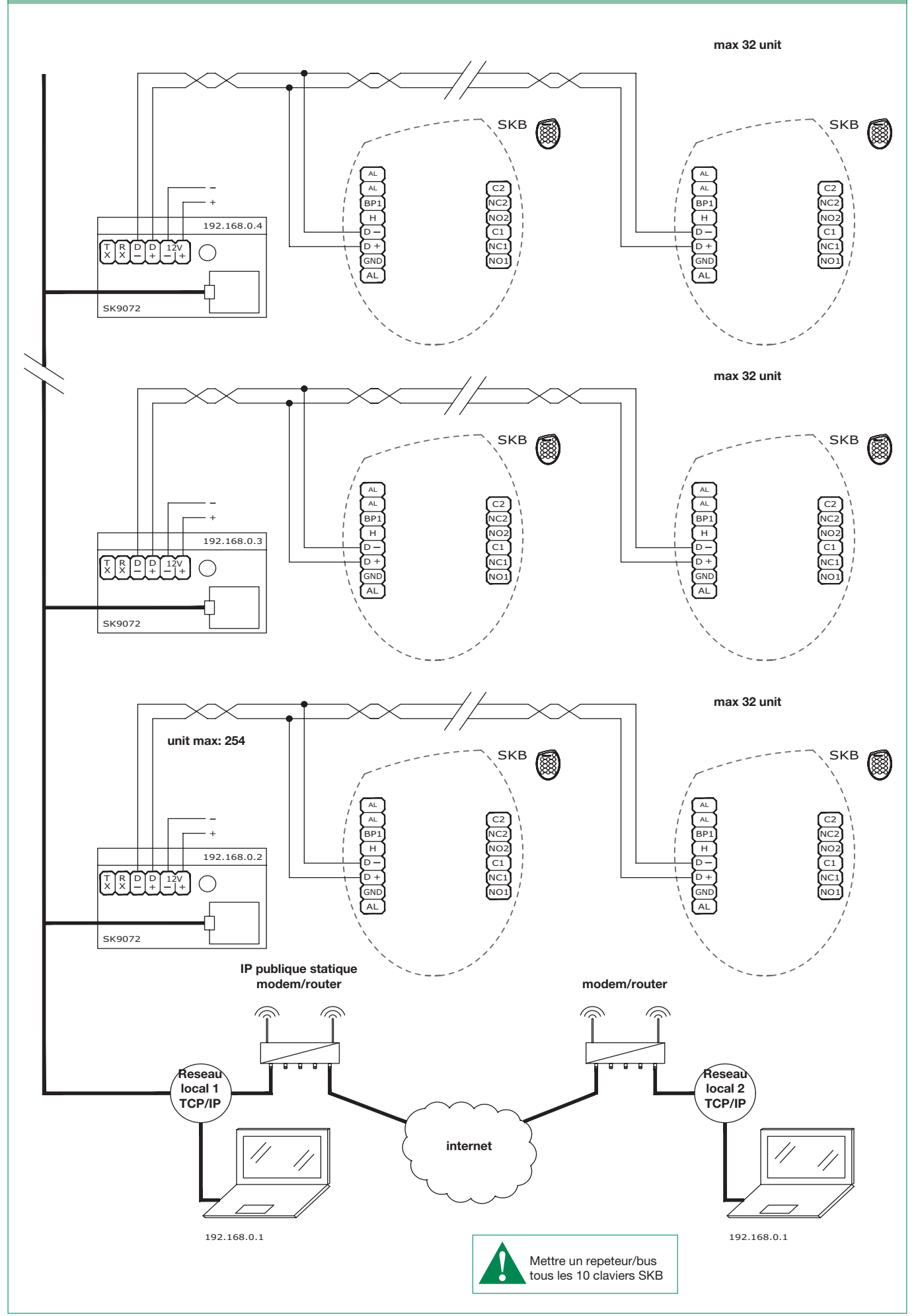

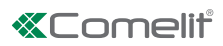

www.comelitgroup.com

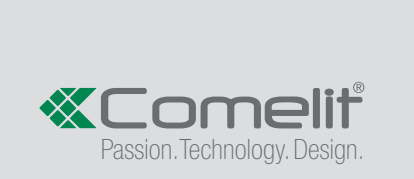

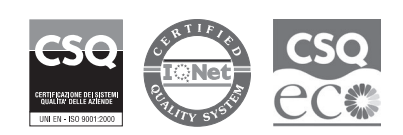

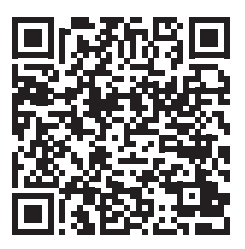